# **RT16i INDUSTRIAL**

## **REGULATOR OBIEGU GRZEWCZEGO Z DWUPALNIKOWYM KOTŁEM NA PALIWO STAŁE**

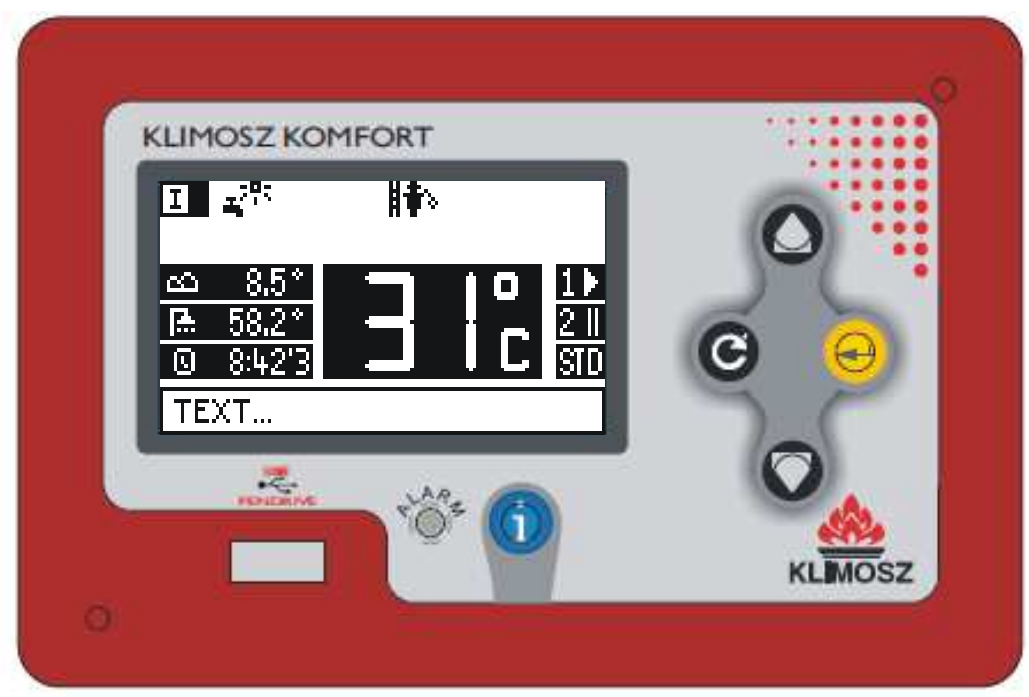

## INSTRUKCJA OBSŁUGI

V1.20 (03.11.2021 od programu v1.20)

Regulator steruje pracą kotła wyposażonego w dwa palniki oraz kontroluje instalację grzewczą czterech obiegów CO wyposażonych w zawory mieszające i termostaty pokojowe, CWU, cyrkulacje i ładowanie bufora.

## **1 Podstawowe parametry regulatora**

Zasilanie 230V/50Hz Pobór mocy bez obciążenia 2x10W Maksymalna moc przyłączeniowa 2x1400W Wyjście sterowania podajnika 300W/230VAC Wyjścia sterowania pompami 150W/230VAC Bezpiecznik  $2x6,3A/250V$ Czujniki temperatury kotła NTC 2.2k Dokładność pomiaru temperatury  $2^{\circ}C$  z rozdzielczością 0,1 $^{\circ}C$ 

Warunki pracy 5÷50 °C, wilgotność 10÷80% bez kondensacji Wyjście sterowania wentylatorem 250W/230VAC płynna regulacja obrotów

## **2 Informacje ogólne**

Regulator jest urządzeniem modułowym. Składa się z PANELU OPERATORSKIEGO "RT16" montowanego na kotle i 2xMODUŁU WYKONAWCZEGO "RT161" mocowanego na szynie DIN pod osłoną kotła lub w szafce rozdzielczej. Do modułu wykonawczego podłączone są sygnały pomiarowe z czujników i zasilanie urządzeń wykonawczych. Panel operatorski połączony jest z modułem wykonawczym standardowym kablem komputerowym RJ45 1:1 UTP5.

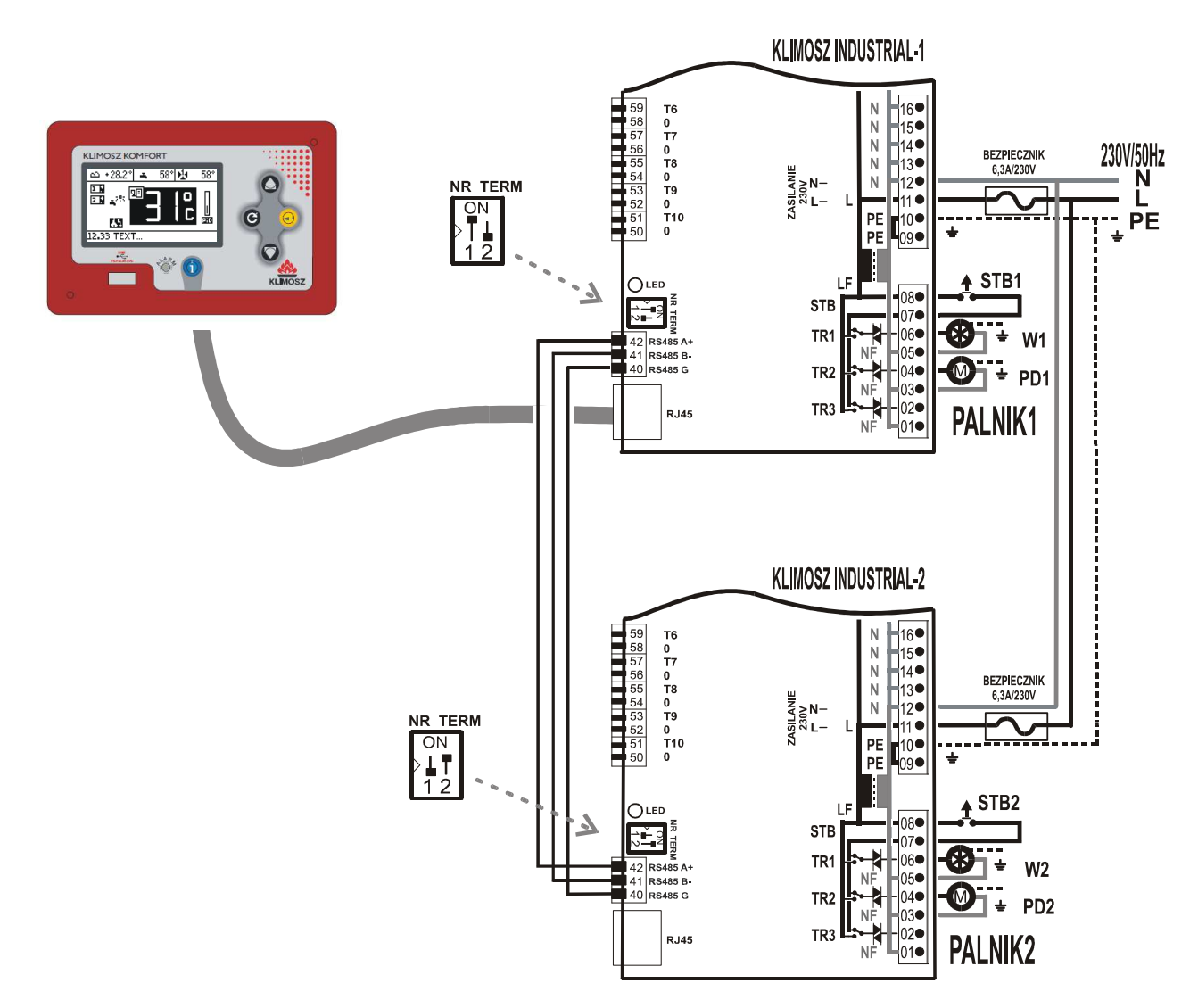

Rys. Podłączenie modułów wykonawczych RT161-1 i RT161-2.

PALNIK1 powinien być podłączony do modułu RT161-1 (KLIMOSZ INDUSTRIAL-1) a PALNIK2 do modułu RT161-2 (KLIMOSZ INDUSTRIAL-2). Przełączniki serwisowy ustawiające numery modułów i załączające terminatory magistrali RS485 - jak na rysunku.

Lampka serwisowa **LED** sygnalizuje pracę modułu:

- mruganie w kolorze pomarańczowym oczekiwanie na start regulatora
- mruganie w kolorze zielonym poprawna praca
- szybkie mruganie w kolorze czerwonym brak połączenia z panelem operatorskim, wyłączenie wyjść.

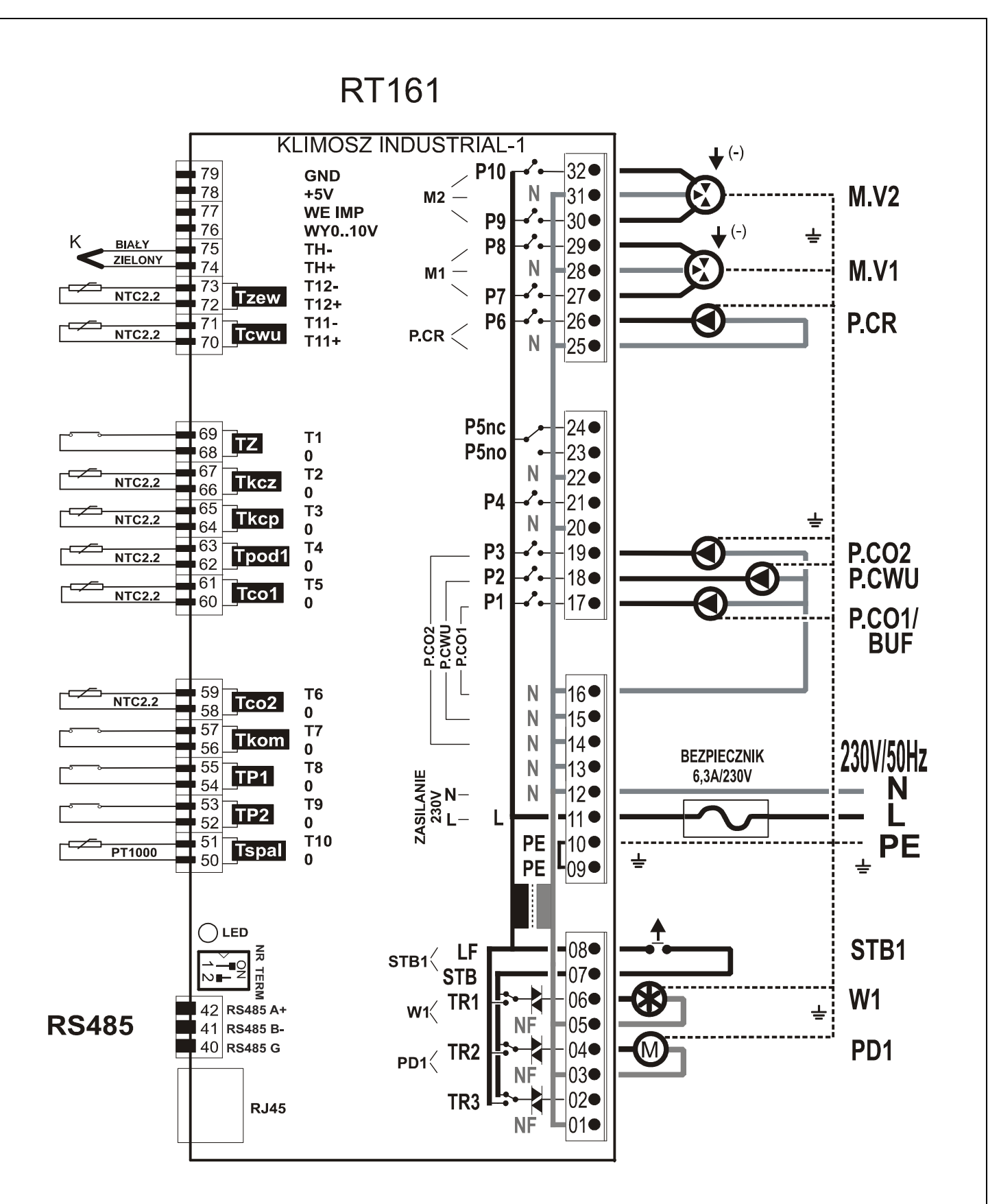

Rys. Podłączenie modułu wykonawczego RT161-1:

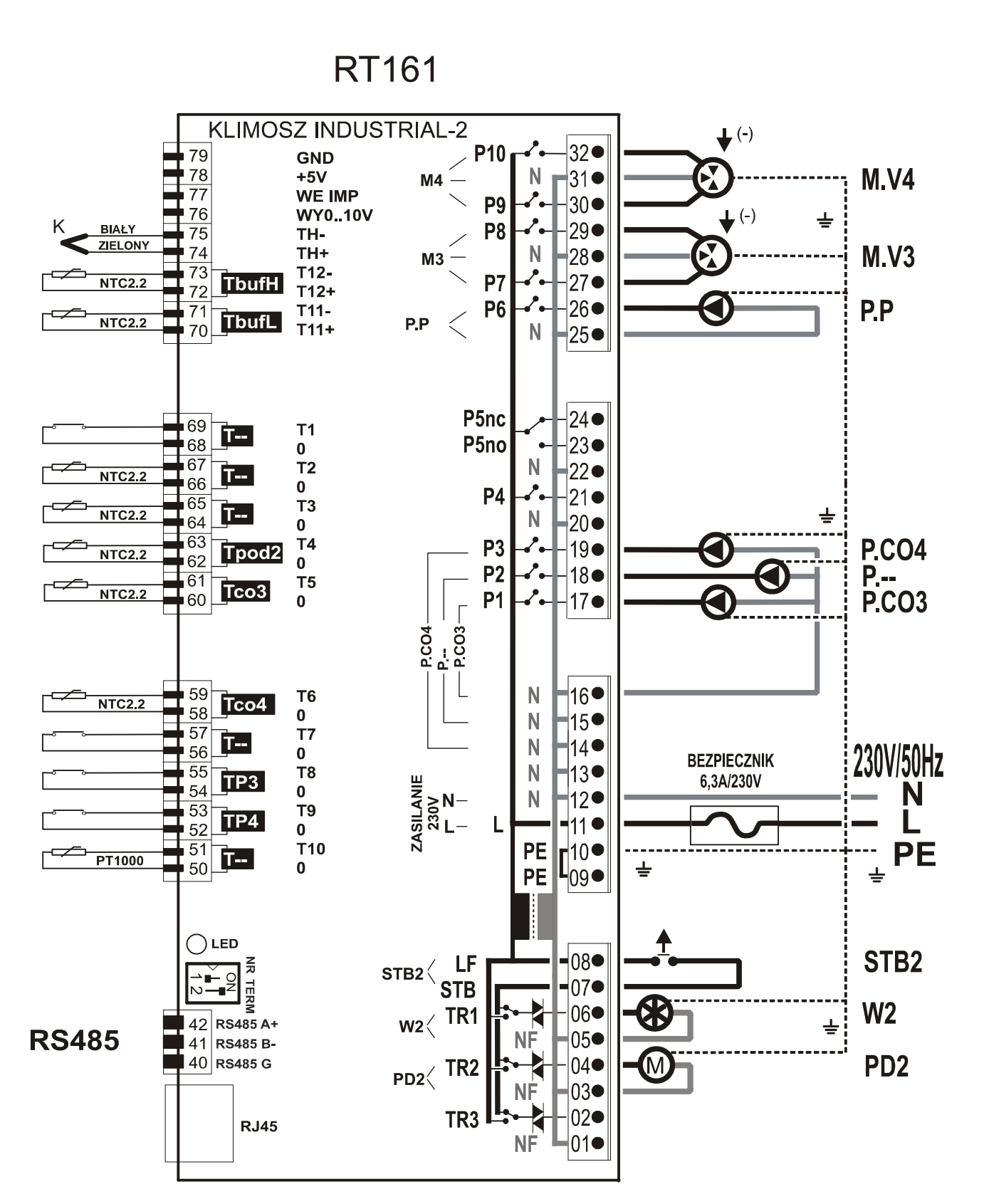

Rys. Podłączenie modułu wykonawczego RT161-2:

#### **RT161-1 (KLIMOSZ INDUSTRIAL-1) :**

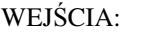

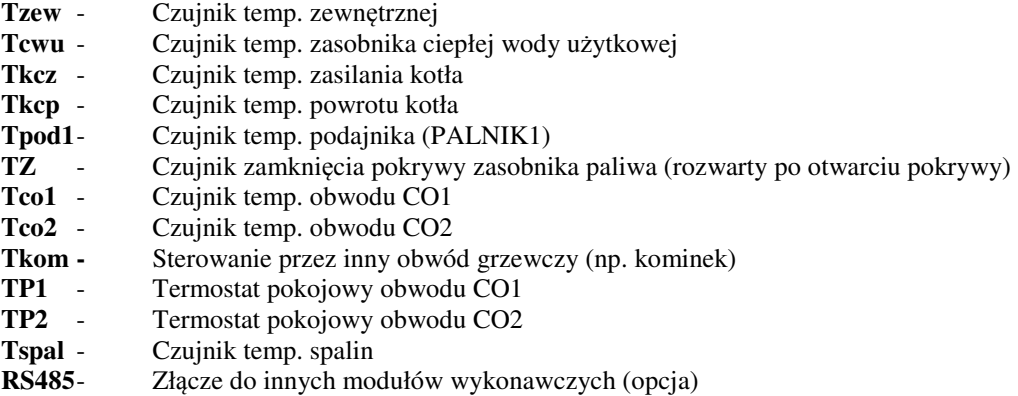

**RJ45** - Złącze do panelu operatorskiego RT16

#### WYJŚCIA:

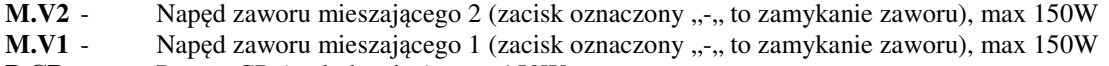

- **P.CR** Pompa CR (cyrkulacyjna), max 150W
- **P.CO2**  Pompa CO2, max 150W
- **P.CWU**  Pompa CWU, max 150W
- **P.CO1/BUF** Pompa CO1/BUF, max 150W
- **STB1** Termostat bezpieczeństwa
- **W1** Wentylator, max 250W (PALNIK1)
- **PD1** Napęd podajnika, max 300W (PALNIK1)WEJŚCIA:

#### **RT161-2 (KLIMOSZ INDUSTRIAL-2) :**

#### WEJŚCIA:

- **TbufH**  Czujnik temp. bufora (górny)
- **TbufL**  Czujnik temp. bufora (dolny)
- **Tpod2** Czujnik temp. podajnika (PALNIK2)
- **Tco3** Czujnik temp. obwodu CO3
- **Tco4** Czujnik temp. obwodu CO4
- **TP3** Termostat pokojowy obwodu CO3
- **TP4** Termostat pokojowy obwodu CO4
- **RS485** Złącze do innych modułów wykonawczych (opcja)<br>**RI45** Złacze do panelu operatorskiego RT16
- Złącze do panelu operatorskiego RT16

## WYJŚCIA:<br>M.V3 -

- Napęd zaworu mieszającego 3 (zacisk oznaczony "-" to zamykanie zaworu), max 150W
- **M.V4** Napęd zaworu mieszającego 4 (zacisk oznaczony "-" to zamykanie zaworu), max 150W
- **P.P** Pompa przewałowa, max 150W
- **P.CO4**  Pompa CO4, max 150W
- **P.--**  Rezerwa, max 150W
- **P.CO3**  Pompa CO3, max 150W
- **STB2** Termostat bezpieczeństwa
- **W2** W Pompa CO2, max 150W wentylator, max 250W (PALNIK2)
- **PD2** Napęd podajnika, max 300W (PALNIK2)

! Do pracy kotła niezbędne jest podłączenie czujników **Tkcz** (temp. zasilania kotła) , **Tpod** (temp. podajnika), **TZ**  (zamknięcia pokrywy zasobnika paliwa)

! Obecność pozostałych czujników uaktywnia dodatkowe funkcje regulatora:

**Tcwu -** steruje ładowaniem zasobnika CWU przez pompę P.CWU

**Tcox -** podłączenie tego czujnika sygnalizuje, że w instalacji CO zamontowany jest elektrycznie sterowany zawór mieszający M.Vx. Czujnik steruje poziomem otwarcia zaworu M.Vx tak aby uzyskać zadaną temperaturę obiegu COx

**TPx -** termostat pokojowy ogranicza grzanie w obwodzie COx gdy temp. przekroczy wartość ustawioną w termostacie

**Tkcp -** czujnik w połączeniu z zaworem M1 czterodrogowym załącza funkcję ochrony kotła przed zbyt niską temperaturą wody powracającej z instalacji (ochrona przed przyśpieszoną korozją)

**Tkom -** sterowanie z drugiego źródła ciepła (np. kominek) wyłącza pompę CO1 i zamyka zawór mieszający M1

**Tzew -** czujnik temp. zewnętrznej umożliwia załączenie kompensacji pogodowej obwodów CO1 i CO2

**Tspal -** czujnik temp. spalin niezbędny jest dla automatycznego rozpalania biomasy

#### ! Praca pomp CO:

**P.CO1 (bez mieszacza MV1)** – Pompa włączana jest po przekroczeniu min temp kotła (ochrona kotła przed korozją). W przypadku zadziałaniu termostatu pokojowego TP1 pompa pracuje cyklicznie aby ograniczyć ciepło dostarczane do obiegu. P.CO1 awaryjnie załączana jest po przekroczeniu max temp. kotła.

**P.CO1 (zainstalowany mieszacz MV1)** – Pompa pracuje w trybie ciągłym i może być awaryjnie wyłączona w przypadku przekroczenia max temp. obiegu. P.CO1 awaryjnie załączana jest po przekroczeniu max temp. kotła.

**P.CO2 -** Zamontowanie w układzie grzewczym zaworu mieszającego MV2 powoduje wyodrębnienie drugiego obiegu grzewczego CO2 w skład którego wchodzi: zawór MV2, pompa P.CO2, czujnik Tco2 i ewentualnie termostat pokojowy TP2 i czujnik Tzew. Pompa P.CO2 pracuje w trybie ciągłym i może być awaryjnie wyłączona w przypadku przekroczenia max temp. obiegu.

**P.CO3 -** Zamontowanie w układzie grzewczym zaworu mieszającego MV3 powoduje wyodrębnienie trzeciego obiegu grzewczego CO3 w skład którego wchodzi: zawór MV3, pompa P.CO3, czujnik Tco3 i ewentualnie termostat pokojowy TP3 i czujnik Tzew. Pompa P.CO3 pracuje w trybie ciągłym i może być awaryjnie wyłączona w przypadku przekroczenia max temp. obiegu.

**P.CO4 -** Zamontowanie w układzie grzewczym zaworu mieszającego MV4 powoduje wyodrębnienie czwartego obiegu grzewczego CO4 w skład którego wchodzi: zawór MV4, pompa P.CO4, czujnik Tco4 i ewentualnie termostat pokojowy TP4 i czujnik Tzew. Pompa P.CO3 pracuje w trybie ciągłym i może być awaryjnie wyłączona w przypadku przekroczenia max temp. obiegu.

! Praca pompy **P.BUF** (P.CO1/BUF w trybie BUFORA):

Pompa ładowania BUFORA może pracować jeśli BUFOR JEST ROZŁADOWANY (temp. czujnika umieszczonego w górnej części bufora **TbufH** będzie poniżej nastawy) a wyłączy się jeśli BUFOR JEST NAŁADOWANY (temp. czujnika umieszczonego w dolnej części bufora **TbufL** będzie powyżej nastawy) parametry serwisowe grupy 121.

! Konfiguracja obiegów grzewczych CO1 i CO2/3/4:

Obiegi grzewcze mogą pracować w układzie:

**SZEREGOWYM** - na wyjściu kotła znajduje się obieg CO1 (grzejnikowy) do którego z kolei podłączone są obiegi CO2/3/4 (podłogowe). W tej konfiguracji praca obiegu CO2/3/4 (podłogowego) nie jest modyfikowana przez takie funkcje jak priorytetowe ładowanie CWU, ochrona powrotu kotła itp.

**RÓWNOLEGŁYM** – na wyjściu kotła znajdują się obiegi CO1 i CO2/3/4 o niezależnych nastawach (np. dwa domy ogrzewane z jednej kotłowni). W tej konfiguracji praca obiegów jest modyfikowana przez takie funkcje jak priorytetowe ładowanie CWU, ochrona powrotu kotła itp.

Nastawę fabryczna (obiegi SZEREGOWE ) można zmienić w OPCJACH SERWISOWYCH.

! Praca pompy cyrkulacyjnej ciepłej wody użytkowej **P.CR** :

Pompa pracuje jeśli w MENU "15 Pompa Cyrkulacyjna" ustawiono "WŁ", oraz aktualny czas jest zgodny z jedną z pięciu stref czasowych. Czas można ustawiać co 15min w zakresie 0:00/23:45 (godz. 24:00 wyświetla się jako --:-- co oznacza wyłączenie strefy).

#### ! Praca pompy przewałowej (ochrona temp. powrotu kotła) **P.P** :

Pompa przewałowa załącza się jeśli temp. powrotu kotła jest zbyt niska. Pompa miesza gorącą wodę z kotła do powrotu, stanowiąc alternatywną ochronę (gdy nie ma zaworu mieszającego) temp. powrotu.

! **Anty Legionella :** 

**W nocy z piątku na sobotę pomiędzy godz. 2:00 a 3:00 następuje priorytetowe ładowanie zasobnika CWU do temp. 60<sup>o</sup>C (w polu temperatury CWU wyświetli się ! zamiast <sup>o</sup> ). Temp. CWU jest wtedy wyższa niż zwykle ! Należy zachować ostrożność lub stosować armaturę antypoparzeniową !** 

## **3 Obsługa regulatora**

Z chwilą włączenia zasilania kotła uruchamia się panel operatorski w którym znajdują się elementy kontrolujące pracę regulatora (Rys.1). Stan urządzenia prezentowany jest na wyświetlaczu graficznym (1). Wyświetlane ekrany informują o pracy urządzeń, temperaturze czujników, umożliwiają zmianę parametrów itp.

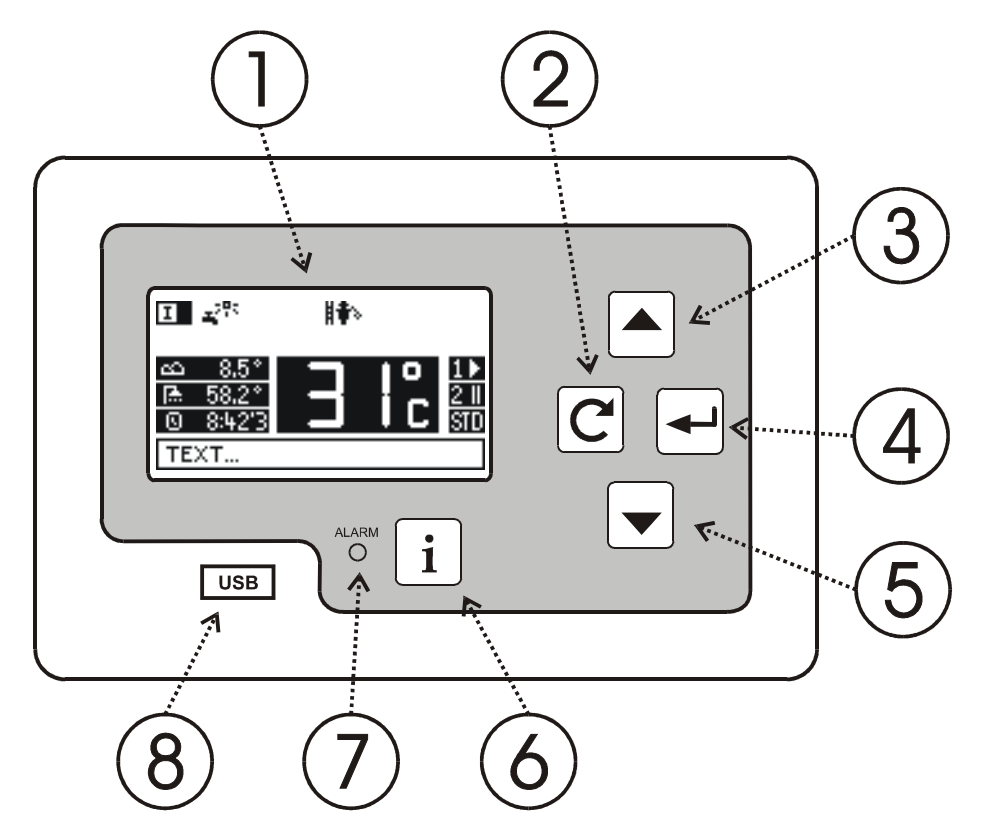

Rys.1 Widok panelu operatorskiego

- (1) Wyświetlacz
- (2) Przycisk  $\boxed{\text{C}}$  powrotu
- (3) Przycisk  $\triangle$  zwiększania wartości lub poruszania się po menu w górę
- (4) Przycisk potwierdzenia
- (5) Przycisk  $\Box$  zmniejszania wartości lub poruszania się po menu w dół
- (6) Przycisk  $\lfloor i \rfloor$  informacyjny
- (7) Lampka statusu regulatora:
	- PRACA (zielona)
		- AWARIA (czerwona)

OCZEKIWANIE NA GOTOWOŚĆ (pomarańczowa)

(8) Zabezpieczone osłoną złącze do pamięci zewnętrznej USB (pendrive)

### **3.1 Ekran startowy**

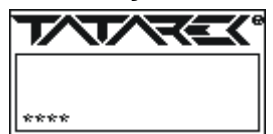

Z chwilą włączenia zasilania na wyświetlaczu pojawia się ekran startowy, oznaczający oczekiwanie regulatora na czynności serwisowe (np. uaktualnienie oprogramowania). Wyświetlane gwiazdki sygnalizują upływający czas do startu.

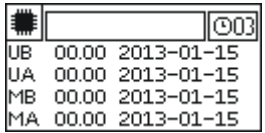

Jeśli w tym czasie zostanie przyciśnięty klawisz  $(i)$ , wyświetlona zostanie informacja o wersjach zainstalowanego oprogramowania:

#### **3.2 Ekran Anty-STOP**

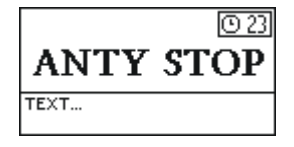

W opcjach serwisowych można uaktywnić funkcję anty-stop (pozycja 119 menu serwis), która zapobiega zastaniu pomp i zaworów przy dłuższym ich nieużywaniu. Po ekranie startowym, na 30s pojawi się dodatkowy ekran funkcji anty-stop. Funkcję można przerwać naciskając dowolny klawisz.

### **3.3 Ekran główny**

Ekran główny przedstawia najważniejsze informacje o pracy kotła. Zgłasza sytuacje alarmowe i umożliwia wywołanie funkcji menu w celu zmiany nastaw.

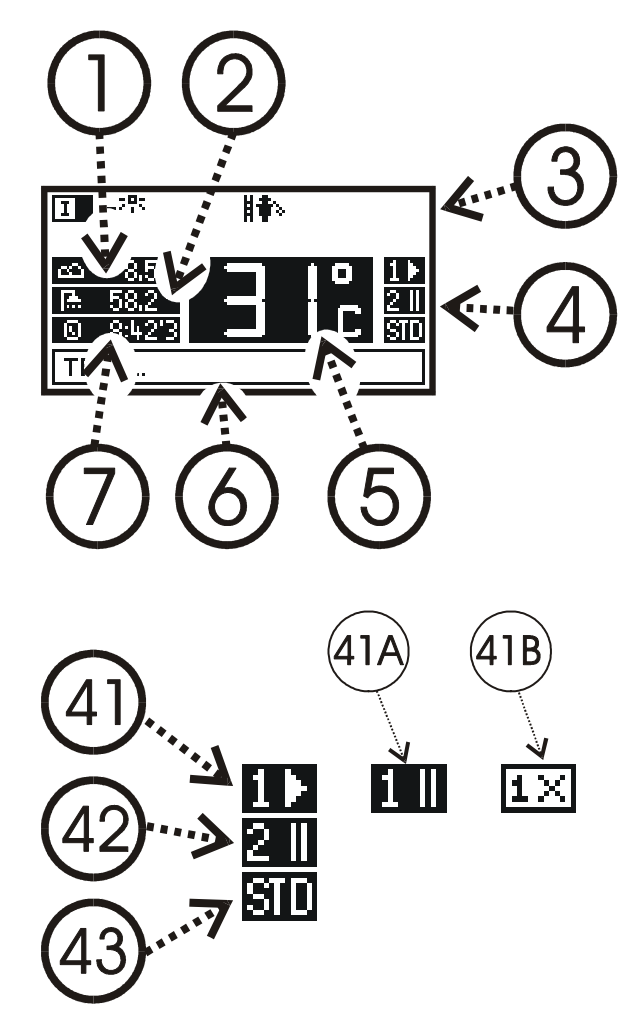

#### Pole:

- (1) Wskazania czujnika temp. ZEWNĘTRZNEJ
- (2) Wskazania czujnika temp. CWU
- (3) Sygnalizacje dodatkowe 31-39
- (4) Stan palników
- (5) Aktualna temp. zmierzona na wyjściu kotła
- (6) Sygnalizacje dodatkowe
- (7) czas bieżący 'dzień tygodnia (1-pn …7-nd)
- ! Uwaga: przy braku czujnika wyświetli się "--.-"

Stan palników (4) prezentują ikonki:

- (41) Palnik1 wykonuje cykle pracy
	- (41A) Palnik1 wykonuje cykle podtrzymania
	- (41B) Palnik1 wyłączony
- (42) Palnik2 wykonuje cykle podtrzymania
- (43) STD standardowy tryb pracy
	- (BUF dla wersji z buforem)

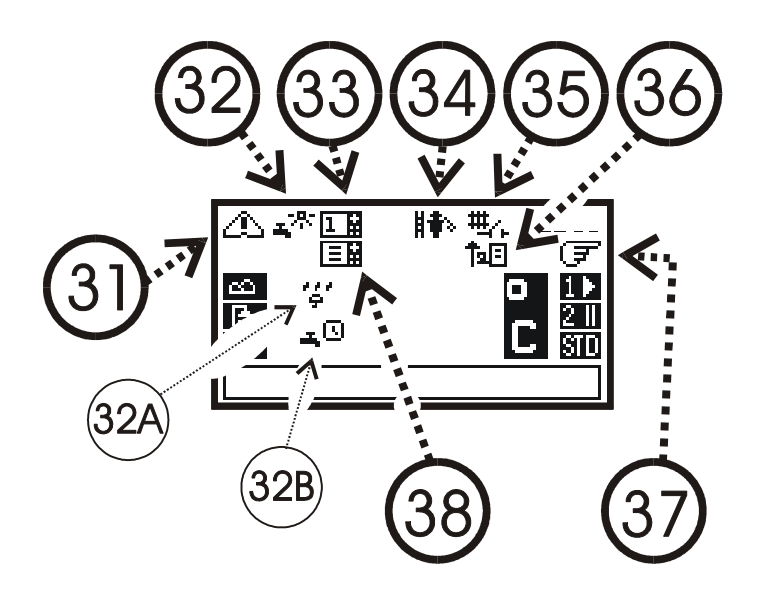

Sygnalizacje dodatkowe (3) prezentują ikonki: (31) Ikona alarmu

- (32) Praca w trybie LATO (tylko CWU) lub (32A) JESIEŃ (wyłączony obwód CO2)
- (32B) ZIMA z zał. strefami czasowymi
- (33) Aktywny termostat pokojowy TP1
- (34) Zabrudzenie kotła (wysoka temp. spalin) Lub status dodatkowego modułu INTERNETOWEGO (patrz p.7)

(35) Wyłączenie CO przez inne źródło (np. kominek)

(36) Regulator uaktywnił dodatkową ochronę temp. powrotu podnosząc temp. kotła (37) Załączony tryb PALENIE RĘCZNE (wył .palnik oprócz wentylatora)

(38) Aktywny termostat pokojowy TP2/3/4

Na poziomie ekranu głównego przyciski wywołują następujące funkcje: نع)

- wejście do MENU regulatora (patrz p.3.2.1)
	- szybkie wywołanie funkcji rozpalania (patrz p.3.2.1)
- szybkie wywołanie ekranu zużycia paliwa (bez wchodzenia do MENU p.3.2.1)
- przejście do ekranu informacyjnego (patrz p.3.3)

## **3.3.1 Układ MENU**

Po menu poruszamy się przyciskami  $\bigcirc$  i  $\bigcirc$ . Wejście w wybraną pozycję następuje po przyciśnięciu  $\bigcirc$  a wyjście  $\bigcirc$ .

#### **01 Obieg grzewczy CO1/BUF/**

**Temperatura ogrzewania** 

Temp. zadana dla głównego obiegu grzewczego CO1

**Charakterystyka pogodowa** 

Ustawienie krzywej grzewczej i temp. pokojowej dla wyznaczenia temp. zasilania obwodu CO1 (patrz p.6). **Termostat obniżenie** 

Obniżenie temperatury CO1 po podłączeniu termostatu pokojowego TP1

#### **02 Obieg grzewczy CO2**

**Temperatura ogrzewania** 

Zadana temp. obiegu grzewczego CO2. Funkcja nieaktywna bez siłownika na zaworze mieszającym MV2. **Charakterystyka pogodowa** 

Ustawienie krzywej grzewczej i temp. pokojowej dla wyznaczenia temp. zasilania obwodu CO2 (patrz p.6). **Termostat obniżenie** 

Obniżenie temperatury CO2 po podłączeniu termostatu pokojowego TP2

#### **03 Obieg grzewczy CO3**

#### **Temperatura ogrzewania**

Zadana temp. obiegu grzewczego CO3. Funkcja nieaktywna bez siłownika na zaworze mieszającym MV3. **Charakterystyka pogodowa** 

Ustawienie krzywej grzewczej i temp. pokojowej dla wyznaczenia temp. zasilania obwodu CO3 (patrz p.6). **Termostat obniżenie** 

Obniżenie temperatury CO3 po podłączeniu termostatu pokojowego TP3

#### **04 Obieg grzewczy CO4**

**Temperatura ogrzewania** 

Zadana temp. obiegu grzewczego CO4. Funkcja nieaktywna bez siłownika na zaworze mieszającym MV4. **Charakterystyka pogodowa** 

Ustawienie krzywej grzewczej i temp. pokojowej dla wyznaczenia temp. zasilania obwodu CO4 (patrz p.6). **Termostat obniżenie** 

Obniżenie temperatury CO4 po podłączeniu termostatu pokojowego TP4

#### **05 Temperatura CWU**

Temp. do której ładowany jest zasobnik CWU.

#### 06 Tryb palenia

Umożliwia przejście na palenie ręczne (wyłączona funkcja podajnika) w przypadku wykorzystywane jest palenisko dodatkowe.

#### **07 Wentylator moc**

Moc wentylatora ustawiona odpowiednio do paliwa, kotła i ciągu kominowego

#### **08 Podajnik praca**

Czas podawania paliwa do kotła

#### **09 Podajnik przerwa**

Czas pomiędzy kolejnymi cyklami podawania paliwa do kotła w pracy automatycznej.

#### **10 Podajnik podtrzymanie**

Czas, po upływie którego regulator włączy podajnik i wentylator aby zapobiec wygaśnięciu kotła.

#### **11 Rozpalanie & palniki**

**Palnik 1** 

- **STOP** wyjście z menu "palnik 1" i zatrzymanie pracy palnika 1
- **Rozpalanie MAN** Ręczne sterowanie podajnikiem i wentylatorem w czasie rozpalania palnika 1. Wciskając  $\Box$  i  $\Box$  można wybierać kolejne opcje. Po rozpaleniu paliwa przyciskiem  $\Box$  kończymy fazę rozpalania i przechodzimy do Pracy AUTO lub STOP.

**STOP** 

- **PODAJNIK**
- **WENTYLATOR**

#### **PODAJNIK+WENTYLATOR**

• **Praca AUTO -** wyjście z menu "palnik 1". Kontynuacja pracy palnika 1 zgodnie z nastawami pracy automatycznej.

**Palnik 2** 

- **STOP**  wyjście z menu "palnik 2" i zatrzymanie pracy palnika 2
- **Rozpalanie MAN** Ręczne sterowanie podajnikiem i wentylatorem w czasie rozpalania palnika 2. Wciskając  $\triangle$  i  $\blacktriangleright$  można wybierać kolejne opcje. Po rozpaleniu paliwa przyciskiem  $\Box$  kończymy fazę rozpalania i przechodzimy do Pracy AUTO lub STOP.

**STOP** 

**PODAJNIK** 

**WENTYLATOR** 

#### **PODAJNIK+WENTYLATOR**

**Praca AUTO** - wyjście z menu "palnik 2". Kontynuacja pracy palnika 2 zgodnie z nastawami pracy automatycznej.

**STOP Palników -** zatrzymuje pracę obu palników

**ROZRUCH WSTĘPNY** umożliwia zablokowanie na 3h lub 6h ochrony temp. powrotu kotła (ułatwia rozruch instalacji po dłuższym okresie przerwy)

#### **12 Ogrzewanie LATO/ZIMA/ZIMA+PRIORYTET CWU**

Wybór trybu współpracy z zasobnikiem CWU:

**LATO** tylko przygotowanie CWU

**JESIEŃ** wyłączony obieg CO2

**ZIMA** praca standardowa. Włączenie stref czasowych CWU (P16) powoduje, że CWU nie pracuje poza ustawionymi strefami

**ZIMA+PRIORYTET CWU** priorytet ładowania CWU nad obiegami CO

**ZIMA+PRIORYTET CZASOWY CWU** priorytet ładowania CWU nad obiegami CO. Priorytet ograniczony w czasie zgodnie z parametrem serwisowym "CWU priorytet-czas"

**AUTO ZIMA/LATO** automatyczne przełączanie trybów w zależności od uśrednionej temp. zewnętrznej.

Temp. graniczną określa parametr serwisowy nr 16. Do automatycznego przełączania niezbędny jest czujnik temp. zewnętrznej !

#### **13 Pompa Cyrkulacyjna**

Wł/wył pompy cyrkulacyjne ciepłej wody użytkowej. Ustawienie do pięciu stref czasowych ("1-7" oznacza dni pn-nd) w których pompa pracuje.

#### **14 Strefy czasowe CWU**

Włączenie stref czasowych CWU powoduje, że w trybie ZIMA ładowanie zasobnika CWU aktywne jest tylko w wybranych strefach czasowych (strefy oznaczone "1-5" dotyczą dni pn-pt, a "6-7" so-nd). W innych trybach tzn. "LATO", "JESIEŃ", "ZIMA+priorytetCWU", "ZIMA+priorytet czasowy CWU" strefy czasowe nie mają wpływu na pracę pompy CWU.

#### **15 Ustawienia INNE**

#### **01 Dźwięki i alarmy**

Wł/wył dźwięku przycisków i sygnału alarmowego.

**02 Zegar** 

Ustawienie aktualnej daty i godziny.

#### **03 Podświetlanie ekranu**

Ustawia poziomu podświetlania ekranu w stanie nieaktywnym regulatora.

#### **04 Kontrast LCD**

Korekcja kontrastu wyświetlacza.

#### **16 Opcje serwisowe**

To dodatkowe nastawy precyzujące działanie regulatora. Po wywołaniu tej funkcji, wymagane jest podanie hasła.

! OPCJE SERWISOWE DOSTOSOWUJĄ REGULATOR DO WŁAŚCIWOŚCI KOTŁA I INSTALACJI GRZEWCZEJ. ICH ZMIANA POWINNA BYĆ UZGODNIONA Z PRODUCENTEM KOTŁA LUB INSTALATOREM. NIEPRZEMYŚLANE ZMIANY MOGĄ SPOWODOWAĆ NIESTABILNĄ I NIEEFEKTYWNĄ PRACĘ SYSTEMU.

#### **101 Minimalna temperatura kotła**

Ogranicza minimalną wartość zadanej temp. kotła. Poniżej tej temp. pompa CO1 zostaje wyłączona (wariant bez zaworu mieszającego) lub zamyka się zawór mieszający. UWAGA! niezależnie od ustawionej wartości, w trybie LATO regulator przyjmuje  $45^{\circ}$ C

#### **102 Maksymalna temperatura kotła**

Ogranicza maksymalną temp. kotła.

#### **103 Krytyczna temperatura kotła**

Przekroczenie na wyjściu kotła temperatury maksymalnej (P02) o wartość krytyczną (P03) powoduje działanie alarmowe, mające na celu szybkie schłodzenie kotła. Zostają włączone pompy CO1 i CWU, zawór mieszający jest otwierany a podajnik i wentylator wyłączony.

#### **104 Ochrona kotła**

Ochrona kotła przed zbyt niską temperaturą powrotu, chroniąc kocioł przed przyśpieszoną korozją. Wymaga zaworu MV1 lub pompy przewałowej i czujnika temp. powrotu "Tkcp".

01 Temperatura ochrony

Poniżej tej wartości temperatury powrotu kotła, zamyka się zawór mieszający MV1 lub włącza pompa przewałowa

- 02 Histereza pompy przewałowej
- 03 wybieg pompy przewałowej

#### **105 Korekta podajnika**

Ustawia stały poziom paliwa na retorcie.

#### **106 Wentylator – rozpalanie**

Ustawia siłę nadmuchu w czasie rozpalania kotła.

#### **107 Temperatura alarmowa podajnika**

Przekroczenie tej temp. podajnika uruchamia alarmowe wypychanie paliwa, w celu zapobieżenia cofaniu się żaru.

#### **108 Praca pomp CO**

**01** Temp. załączenia pomp CO1/2/3/4

**02** Ustawia czas pracy i przerwy pompy CO1 w konfiguracji bez zaworu mieszającego MV1, przy zadziałaniu termostatu pokojowego TP1 (w celu ograniczenia dostarczania ciepła do obiegu grzewczego).

#### **109 KOCIOŁ histereza**

Histereza temperaturowa przechodzenia kotła w tryb podtrzymania.

#### **110 CWU histereza**

Histereza temperaturowa ładowania zasobnika CWU.

#### **111 CWU priorytet – czas**

Wyłącza priorytet CWU jeśli nie nastąpi dogrzanie CWU w zadanym czasie.

#### **112 CWU dodatkowa temperatura**

Podnosi temp. kotła, gdy konieczne jest priorytetowe dogrzanie CWU.

#### **113 Brak paliwa włącz/wyłącz**

Wyłącza funkcję detekcji braku paliwa (na podstawie analizy temp. na wyjściu kotła).

#### **114 Brak paliwa – czas**

Czas detekcji braku paliwa przed zgłoszeniem błędu braku paliwa.

#### **115 Temp. Spalin MAX**

Temperatura spalin, po przekroczeniu której sygnalizowana jest konieczność czyszczenia kotła.

#### **116 Temp. AUTO ZIMA/LATO**

Graniczna temp. zewnętrzna automatycznego przełączania trybów ZIMA/LATO.

#### **117 Anty Legionella włącz/wyłącz**

Uaktywnienie ochrony zasobnika CWU przed bakteriami Legionella.

#### **118 Dodatkowa temperatura kotła**

Podnosi temp. kotła pry pracy w instalacji grzewczej z zaworem mieszającym. **119 Pompa CWU miń**

Określa miń temp. kotła potrzebną do pracy pompy CWU.

#### **120 Anty-stop**

Uruchomienie pomp i zaworów na 30s przy włączaniu regulatora. Zapobiega blokadzie przy dłuższym nieużywaniu.

#### **121 Obiegi grzewcze CO1 i CO2/3/4**

Konfiguruje obiegi grzewcze jako szeregowe (zależne) lub równoległe (niezależne)

#### **122 BUFOR**

Konfiguruje tryb pracy z buforem (obieg CO1 przejmuje funkcję ładowania BUF)

01 Tryb BUFOR (wł/wył)

02 Limit Górny - START ładowania jeśli temp BUF\_H będzie poniżej tej nastawy

03 Limit Dolny - STOP ładownia jeśli temp BUF\_L będzie powyżej tej nastawy

#### **123 Termostaty pokojowe**

Konfiguruje ilość i rodzaj termostatów pokojowych (styki COM+NC lub COM+NO)

Konfiguruje rodzaj sterowania z drugiego źródła ciepła –Tkom (styki COM+NC lub COM+NO)

#### **124 Zawór mieszający GŁÓWNY MV1**

Konfiguruje sposób działania zaworu mieszającego MV1:

01 Tryb pracy (wł/wył)

- 02 Czas otwarcia
- 03 Temp. min obiegu
- 04 Temp. max obiegu
- 05 Korekta czasu reakcji

#### **125 Zawór mieszający 3 – drogowy MV2**

Konfiguruje sposób działania zaworu mieszającego MV2:

- 01 Tryb pracy (wł/wył)
- 02 Czas otwarcia
- 03 Temp. min obiegu
- 04 Temp. max obiegu
- 05 Korekta czasu reakcji

#### **126 Zawór mieszający 3 – drogowy MV3**

Konfiguruje sposób działania zaworu mieszającego MV3:

- 01 Tryb pracy (wł/wył)
- 02 Czas otwarcia
- 03 Temp. min obiegu
- 04 Temp. max obiegu
- 05 Korekta czasu reakcji

#### **127 Zawór mieszający 3 – drogowy MV4**

Konfiguruje sposób działania zaworu mieszającego MV4:

- 01 Tryb pracy (wł/wył)
- 02 Czas otwarcia
- 03 Temp. min obiegu
- 04 Temp. max obiegu
- 05 Korekta czasu reakcji

#### **128 Przedmuch palnika**

Parametry przedmuchów palnika w czasie jego pracy.

- 01 Przedmuch czas
- 02 Przedmuch przerwa
- 03 Przedmuch wentylator

#### **129 Współpraca palników**

Konfiguruje zasady współpracy obu palników.

01 Histereza

- 02 Czas niemocy
- 03 Wyrównanie

#### **130 Wentylator-skalowanie**

Zmiana charakterystyk MAX i MIŃ obrotów wentylatora. Dopasowanie do różnych typów silników. Opcja przeznaczona tylko dla serwisu – wymaga specjalnego hasła

- 01 Wentylator1 MIŃ obroty
- 02 Wentylator1MAX obroty
- 03 Wentylator1 ustawienie fabryczne
- 04 Wentylator2 MIŃ obroty
- 05 Wentylator2 MAX obroty
- 06 Wentylator2 ustawienie fabryczne

#### **17 Zużycie paliwa –**

Mierzy chwilowe i całkowite zużycie paliwa. Umożliwia wyzerowanie wskazań i ustawienie wydajności podawania paliwa (g/s).

#### **18 Statystyki –**

Czas pracy palników.

#### **19 Test RT161-1**

Testem można sprawdzić wszystkie wejścia i wymusić wyjścia modułu wykonawczego RT161-1.

- $\checkmark$  Przyciskiem przechodzi się między ekranami odczytującymi wejścia.
- $\checkmark$  Dla termostatów pokojowych TP1 i TP2 "++" oznacza aktywowanie funkcji a "—" nieaktywność (w zależności od konfiguracji typu termostatu).
- $\checkmark$  Dla wejścia TKOM (sterowanie z drugiego źródła ciepła) "++" oznacza aktywne funkcji a "—" nieaktywność
- Dla wejścia TZ (czujnik zamknięcia pokrywy) "- " oznacza stan prawidłowy tzn. pokrywa zamknięta (TZ jest zwarty), natomiast "!!" oznacza zadziałanie TZ czyli rozwarcie.
- $\checkmark$  Dla wejścia STB "—" oznacza stan prawidłowy tzn. STB jest zwarty, natomiast "!!" oznacza zadziałanie STB czyli rozwarcie.
- $\checkmark$  Przycisk  $\Box$  umożliwia przejście do ekranu wyjść. Wciskając  $\Box$  i  $\Box$  można wybierać kolejne wyjścia, zawsze włączone jest tylko jedno – aktualnie podświetlane.
- $\checkmark$  Wyjście z testu i powrót do pracy automatycznej nastąpi po przyciśnięciu klawisza  $\mathbb{C}$ .

#### **20 Test RT161-2**

Testem można sprawdzić wszystkie wejścia i wymusić wyjścia modułu wykonawczego RT161-2.

#### **21 INTERNET**

Ekran ułatwiający konfigurację dodatkowego modułu internetowego (patrz instrukcja obsługi i konfiguracji modułu internetowego). Wyświetlane są następujące informacje pochodzące z tego modułu:

 $\checkmark$  . STAT" ikona statusu łączności:

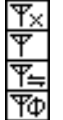

Moduł podłączony do systemu. Brak gotowości

Moduł zgłasza gotowość Łączność lokalna (połączenie z ruterem)

Łączność globalna (połączenie z serwerem)

- "Eth" adres IP łącza Ethernet
- "WiFi" adres IP łącza WiFi<br>"Net" identyfikator SSID s

identyfikator SSID sieci

 $\checkmark$  "Pass" hasło sieci

Ikona statusu łączności jest wyświetlana na bieżąco, pozostałe informacje można aktualizować poleceniem WYŚWIETL  $\Box$  Inne dostępne polecenia (zmieniane za pomoca  $\Box$ ) to RESET FABRYCZNY, RESET HASŁO, RESET WIFI.

#### **22 Parametry fabryczne**

Po potwierdzeniu tej funkcji, nastąpi skasowanie wprowadzonych ustawień i powrót do wartości fabrycznych producenta.

#### **23 Język / language**

Wybór wersji językowej.

#### **3.4 Stany alarmowe**

Wystąpienie sytuacji alarmowej powoduje zatrzymanie pracy kotła, sygnalizowane jest na panelu operatorskim zapaleniem czerwonej lampki sygnalizacyjnej, sygnałem dźwiękowym (jeśli jest włączone alarmowanie akustyczne) i odpowiednim napisem w polu komunikatów ekranu głównego. Przyciśnięcie  $\mathbb{C}$  spowoduje dokładniejsze informacje o przyczynie alarmu. Skasowanie alarmu i powrót do normalnej pracy (jeśli ustała przyczyna alarmu) nastąpi po ponownym przyciśnięciu  $\boxed{\mathbb{C}}$ .

Sygnalizowane są następujące stany:

- Uszkodzony moduł wykonawczy RT161 (brak komunikacji z modułem).
- $\checkmark$  Niewłaściwa wersja oprogramowania modułu wykonawczego RT161.
- $\checkmark$  Niewłaściwa wersja oprogramowania USB panelu operatorskiego.
- $\checkmark$  Czujnik temp. kotła uszkodzony.
- Pokrywa zasobnika paliwa otwarta.
- $\checkmark$  Czujnik temp. podajnika uszkodzony.
- Temp. kotła przekroczyła wartość krytyczną.
- Zadziałało dodatkowe zabezpieczenie termiczne STB.
- $\checkmark$  Brak paliwa, płomienia lub niska kaloryczność paliwa.
- Przekroczona temp. podajnika. Alarmowe wypychanie paliwa.

Zagrożenie zamarzania. Temp. kotła lub podajnika jest ujemna.

## **3.5 Ekrany informacyjne**

W czasie gdy na panelu operatorskim wyświetlany jest ekran główny można sprawdzić stan podstawowych obwodów regulatora. Przyciskanie  $\lfloor i \rfloor$  powoduje wyświetlenie kolejnych ekranów informacyjnych:

#### **Ekran 1**

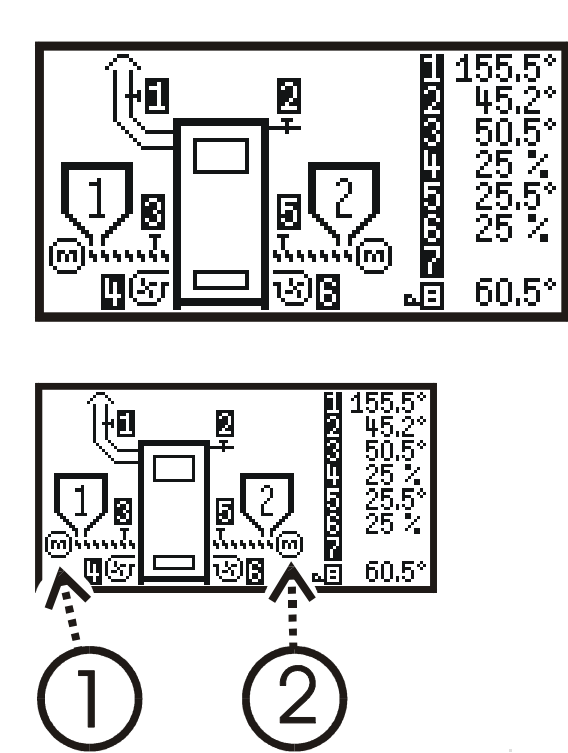

**Ekran 2 (Hydraulika):** 

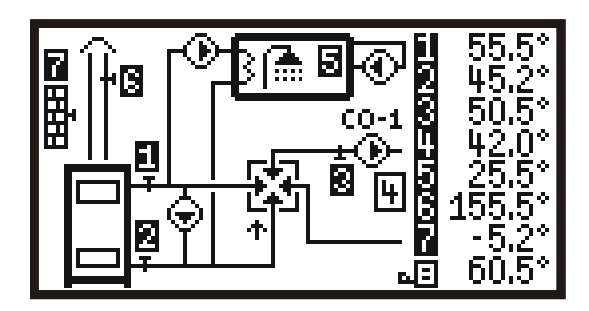

Po prawej stronie ekranu : Wskazania czujnika temp. SPALIN<br>2 Wskazanie czuinika temp. ZASILA Wskazanie czujnika temp. ZASILANIE Wskazanie czujnika temp. PODAJNIKA-1 4 Obroty WENTYLATORA-1<br>**5** Wskazanie czujnika temp. P<br>6 Obroty WENTYLATORA-2 Wskazanie czujnika temp. PODAJNIKA-2 Obroty WENTYLATORA-2

**7 8** (Ikona kotła).Temperatura ZADANA KOTŁA tzn. wyliczona przez regulator

! Uwaga: przy braku czujnika wyświetli się "--.-

Pole pracy urządzeń: (1) Napęd podajnika-1 (2) Napęd podajnika-2

Po prawej stronie ekranu wartości numeryczne przedstawiają:

- **1** Wskazania czujnika temp. kotła ZASILANIE
- **2** Wskazania czujnika temp. kotła POWRÓT
- **3** Wskazania czujnika temp. CO1
- **4** Temp. zadana CO1
- **5** Wskazania czujnika temp. CWU
- **6** Wskazania czujnika temp. SPALIN
- **7** Wskazania czujnika temp. ZEWNĘTRZNEJ
- **8** (Ikona kotła).Temperatura ZADANA KOTŁA tzn.
- wyliczona przez regulator

I Uwaga: przy braku czujnika wyświetli się "--.-"

! Uwaga: jeśli jest ustawiony rozruch wstępny (czasowe blokowanie ochrony powrotu) to wskazania temp. kotła POWRÓT **2** wyświetlane są na zmianę z czasem pozostałym do końca rozruchu

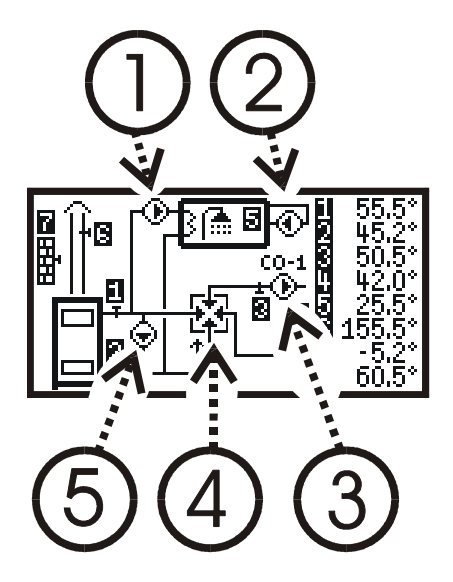

**Ekran 2B (Hydraulika w trybie BUFOR):** 

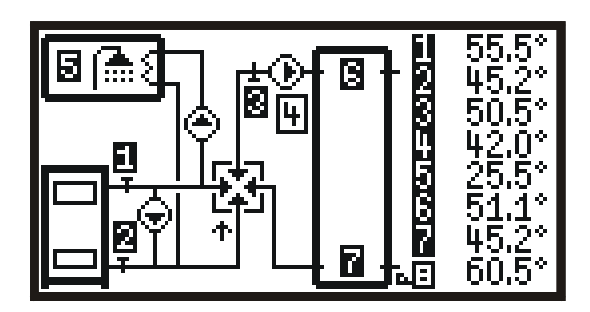

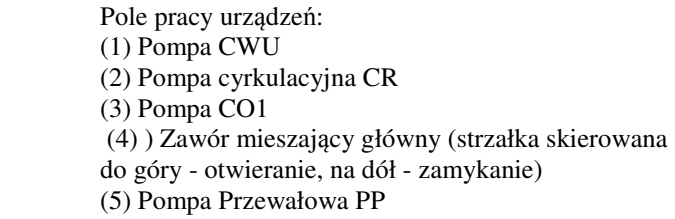

Po prawej stronie ekranu: Wskazania czujnika temp. kotła ZASILANIE Wskazania czujnika temp. kotła POWRÓT Wskazania czujnika temp. ładowania BUF Temp. zadana ładowania BUF Wskazania czujnika temp. CWU Wskazania czujnika temp. BUF\_H (góra) Wskazania czujnika temp. BUF\_L (dół) (Ikona kotła).Temperatura ZADANA KOTŁA

! Uwaga: przy braku czujnika wyświetli się "--.-"

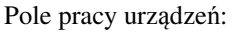

- (1) Pompa CWU
- (2) Pompa ładowania CO1/BUF
- (3) Opcjonalny zawór mieszający (strzałka skierowana
- do góry otwieranie, na dół zamykanie)
- (4) Pompa przewałowa PP

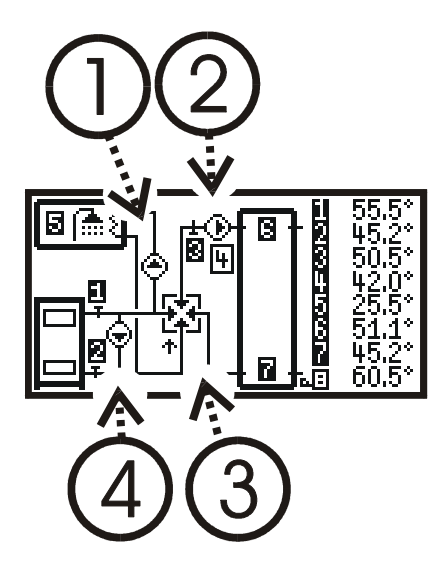

**Ekran 3 (obiegi CO2/3/4):** 

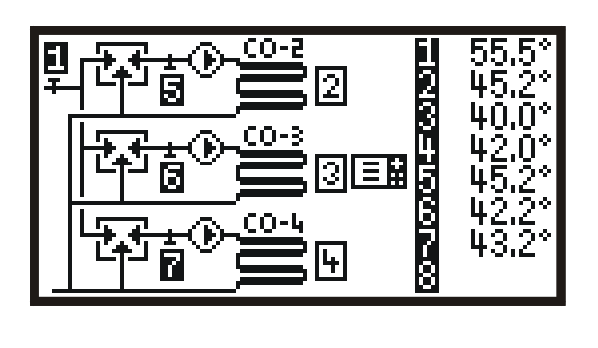

Po prawej stronie ekranu wartości numeryczne przedstawiają: Temp. zasilania Temp. zadana CO2 Temp. zadana CO3 Temp. zadana CO4 Wskazania czujnika temp. CO2 Wskazania czujnika temp. CO3 Wskazania czujnika temp. CO4

! Uwaga: przy braku czujnika wyświetli się "--.-"

**8**

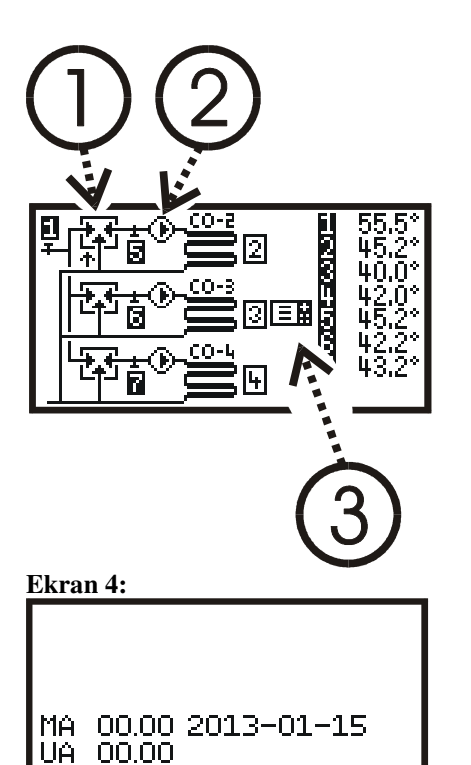

00.00

1 A

Pole pracy urządzeń: (1) Zawór mieszający MV2 (strzałka skierowana do góry - otwieranie, na dół zamykanie) (2) Pompa CO2 (3) Termostat pokojowy TP3 aktywny

Wersje oprogramowania modułu głównego regulatora (MA), modułu komunikacyjnego USB (UA) i modułu wykonawczego (1A).

Powrót do ekranu głównego nastąpi po kolejnym przyciśnięciu  $\boxed{1}$  lub w dowolnej momencie  $\boxed{C}$ .

## **3.6 Uaktualnienie oprogramowania regulatora**

#### ! **Funkcja przeznaczona dla serwisu i przeszkolonych użytkowników. Niewłaściwe wykonanie uaktualnienia oprogramowania może doprowadzić do zablokowania regulatora.**

Regulator wyposażony jest w złącze do podłączenia zewnętrznej pamięci USB typu "pendrive" i funkcję modyfikacji (uaktualnienia) oprogramowania. Aby z niej skorzystać należy wykonać następujące czynności:

- 1. Przygotować typową pamięć USB przeznaczoną do pracy w komputerach PC, pod kontrolą systemu WINDOWS (z systemem plików FAT16 lub FAT32).
- 2. Do katalogu głównego pamięci USB wgrać otrzymany od serwisu podkatalog "RT16 0" z trzema zbiorami o rozszerzeniu "x" i nazwach zaczynających się od liter "U" (oprogramowanie komunikacyjne USB), "M" (program główny regulatora)  $i, A$ " (oprogramowanie modułu wykonawczego).
- 3. Przy wyłączonym zasilaniu regulatora /kotła podłączyć pamięć USB do złącza na panelu operatorskim (Rys.1 pozycja 8).
- 4. Włączyć zasilanie regulatora. Na panelu operatorskim powinien pojawić się ekran:

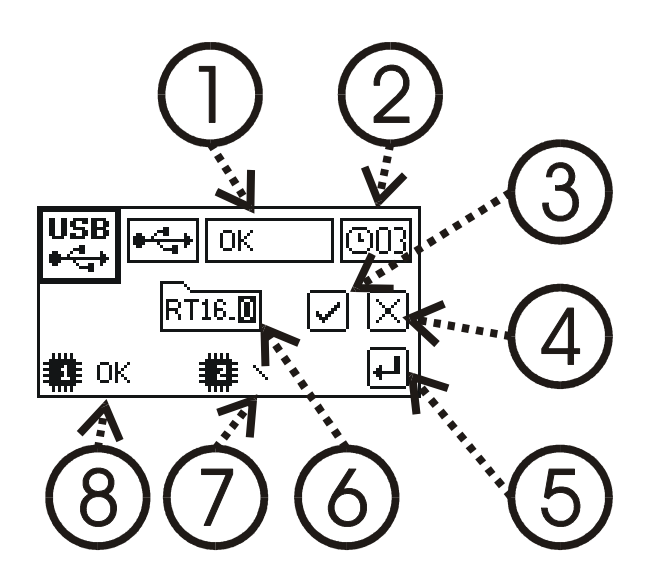

- 5. Brak tego ekranu lub napisu "OK." w polu (1) oznacza nierozpoznanie pamięci USB. W takim przypadku należy powtórzyć czynności 3. i 4. a jeśli to nie pomoże to spróbować innej pamięci USB.
- 6. Przyciskiem  $\mathbb{C}$  wybrać zaciemnione pole (6), (3) lub (4) co oznacza:
	- Pole (6) zmiana katalogu za pomocą przycisków  $\Delta i$  . (Można zmienić katalog domyślny "RT16\_0" na "RT16\_1" ... "RT16\_9" o ile zapisane są tam właściwe zbiory)
	- $\checkmark$  Pole (3) start procesu uaktualniania po naciśnieciu  $\leftarrow$
	- $\checkmark$  Pole (4) zaniechanie procesu uaktualniania i start regulatora
	- $\checkmark$  Czas na podjęcie decyzji jest ograniczony, o czym przypomina pole (2). Po wyczerpaniu licznika nastąpi zaniechanie procesu aktualizacji i start regulatora
- 7. Wystartowana aktualizacja obejmuje najpierw pulpit operatorski. Zmienione jest oprogramowanie komunikacyjne USB – pole (8) a następnie program główny – pole (7). Wyświetla się obracający znacznik a na koniec status operacji
	- $\checkmark$  E-DIR brak katalogu z danymi
	- $\checkmark$  E-FILE brak zbioru z danymi
	- E-CONF dane niezgodne z wersją sprzętową
	- $\overline{\smash{\big)}\,}$  Exx wewnętrzny błąd "xx" procesu programowania<br>  $\overline{\smash{\big)}\,}$  OK programowanie zakończone poprawnie
	- OK programowanie zakończone poprawnie
- 8. Poprawna aktualizacja panelu operatorskiego powinna trwać 1…2min i zakończyć się wyświetleniem dwóch statusów "OK." w polu 7) i 8).
- 9. Po chwili regulator aktywuje nowo wczytany program główny i pod jego kontrolą przechodzi do aktualizacji oprogramowania modułu wykonawczego. Pojawi się ekran:

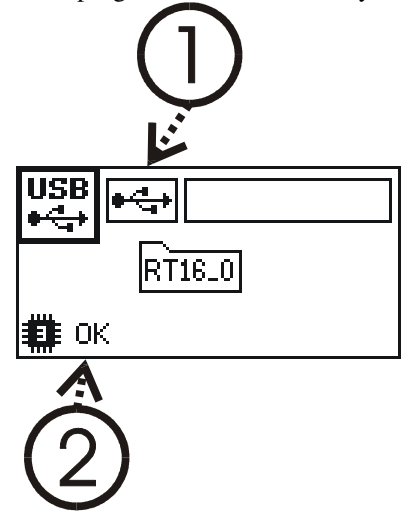

- 10. Startuje aktualizacja modułu wykonawczego. Wyświetla się obracający znacznik a na koniec w polu (2) status operacji
	- E-DIR brak katalogu z danymi
	- E-FILE brak zbioru z danymi
	- E-CONF dane niezgodne z wersją sprzętową
	- $\checkmark$  Exx wewnętrzny błąd "xx" procesu programowania
- $\checkmark$  OK programowanie zakończone poprawnie
- 11. Poprawna aktualizacja modułu wykonawczego powinna trwać 2…3min i zakończyć się wyświetleniem statusu ..OK."
- 12. Zakończenie procesu aktualizacji sygnalizowane jest mruganiem pola (1) co przypomina o wyciągnięciu pamięci USB ze złącza. Spowoduje to aktywowanie nowego programu komunikacyjnego USB i modułu wykonawczego. Nastąpi restart regulatora z nowym oprogramowaniem.

! Przy restarcie regulator sprawdza integralność oprogramowania. Niezgodność wersji oprogramowania sygnalizowana jest jako błąd konfiguracji.

## **4 Termostat pokojowy**

Regulator posiada wejścia do przyłączenia termostatu pokojowego (TP) dowolnego typu, wyposażonego w wyjście przekaźnikowe beznapięciowe. TP1 dotyczy głównego obwodu grzewczego. Jeśli jest zawór mieszający MV2/3/4, to dodatkowe obiegi grzewcze mogą być wyposażone we własne termostaty TP2/3/4 lub może być sterowany termostatem TP1 (wtedy należy odpowiednio ustawić parametr "Przyporządkowanie TP1" w MENU OPCJI SERWISOWYCH "Termostaty pokojowe"). Dopóki temp. mierzona przez termostat jest niższa niż ustawiona, regulator pracuje normalnie. Gdy temp. przekroczy zadaną, co jest sygnalizowanie ikoną na ekranie głównym, regulator modyfikuje swoje działanie: temperatura zadana obiegu grzewczego obniża się o wartość podaną w parametrze "termostat X obniżenie" a pompa CO pracuje cyklicznie jeśli obwód nie jest wyposażony w zawór mieszający.

Jeśli termostat wyposażony jest w zaciski, które zwierają się, gdy temp. w pokoju jest wyższa niż zadana należy ustawić parametr "Typ styków termostatu" w MENU OPCJI SERWISOWYCH "Termostaty pokojowe" na wartość **COM+NC**. Dla zacisków rozwiernych należy ustawić **COM+NO.**

! Termostat należy umieścić w pomieszczeniu kontrolnym, w którym nie ma termostatycznych zaworów przygrzejnikowych. Należy umieścić go na wysokości ok. 1,5m nad podłogą, z dala od okien i grzejników.

## **5 Inne źródła ciepła**

Regulator posiada wejście sterujące **Tkom** , za pomocą którego obieg grzewczy może współpracować z innym źródłem ciepła (kominek z płaszczem wodnym, kocioł gazowy itp.) przez wyłączenie pompy CO1 i zamknięcie zaworu mieszającego M1. Wejście Tkom należy połączyć do beznapięciowego wyjścia przekaźnikowego sterownika komika. Parametr "Typ Tkom" w MENU OPCJI SERWISOWYCH "Termostaty pokojowe" należy ustawić na wartość **COM+NC** jeśli aktywnym stanem ma być zwarcie zestyków . Dla zacisków rozwiernych należy ustawić **COM+NO.**

## **6 Kompensacja pogodowa (sterowanie pogodowe)**

Regulator może automatycznie wznaczać temperaturę zadaną obiegu grzewczego na podstawie pomiaru temp. zewnętrznej i zaprogramowanej krzywej grzania. Nachylenie (numer) krzywej grzania charakteryzuje własności cieplne budynku:

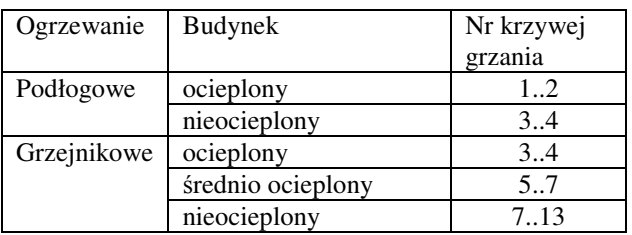

Przy dobrze dobranej krzywej grzewczej temperatura wewnątrz powinna pozostać stała, niezależnie od temp. zewnętrznej. Jeśli przy spadającej temp. zewnętrznej spada temp. wewnętrzna to należy wybrać większy nr krzywej. Jeśli rośnie to należy zmniejszyć nr krzywej.

Wymaganą temp. pomieszczenia określa parametr krzywej "Tpok". Przesuwa on krzywą w górę lub w dół, aby zapewnić właściwy komfort cieplny.

W regulatorze można wybrać niezależnie kompensację pogodową dla obiegu CO1 i CO2. Wybór krzywej nr.0 oznacza wyłączenie kompensacji pogodowej – wtedy parametrem P01 "Temperatura ogrzewania 1" ustawiamy bezpośrednio zadaną temperaturę (odpowiednio parametr P02 dla CO2).

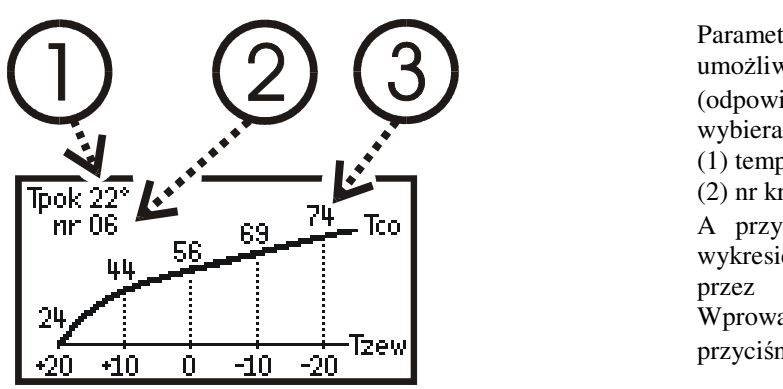

Parametr P11 "Charakterystyka pogodowa 1" umożliwia ustawienie krzywej grzania dla CO1 (odpowiednio P12 dla CO2). Przyciskiem  $\leftarrow$ wybieramy wyróżnione pole: (1) temperatura pokojowa (2) nr krzywej A przyciskami  $\bigcirc$  i  $\bigcirc$  zmieniamy wartości. Na wykresie automatycznie wyznaczone zostaną dobrane przez regulator wartości temp. zadanej (3). Wprowadzenie nowych nastaw nastąpi po przyciśnięciu  $\boxed{\text{C}}$ .

! Czujnik temp. zewnętrznej należy zamontować na nienasłonecznionej ścianie budynku. W połowie wysokości, nie mniej niż 2 m nad poziom gruntu, z dala od okien i otworów wentylacyjnych.

## **7 INTERNET**

Regulator można wyposażyć w dodatkowy moduł komunikacji internetowej (**MKI**). Umożliwia to zdalny dostęp do wybranych parametry pracy regulatora (patrz instrukcja obsługi i konfiguracji MKI).

## **7.1 Instalacja MKI**

Moduł internetowy należy podłączyć do regulatora za pomocą magistrali RS485. Istotne jest odpowiednie ustawienie przełączników "terminatorów magistrali", wg zasady, że terminatory powinny być włączone w urządzeniu znajdującym się na końcu magistrali.

Właściwe połączenie widoczne jest na Rys.Int-1. Terminatory w RT161-2 są wyłączone a w MKI – włączone.

Jeśli moduł internetowy instalowany jest w pobliżu RT161-2 (do 50cm) dozwolone jest ustawienie alternatywne z Rys.Int-2. Nie zmieniamy ustawień na RT161-2 (pozostaje z włączonymi terminatorami) a MKI ma terminatory wyłączone.

! Niedopuszczalne jest jednoczesne załączenie terminatorów magistrali w kilku modułach.

Prawidłowo podłączony moduł internetowy "zgłasza" się do regulatora (zapala się ikonka stanu łączności na ekranie głównym) po czasie ok. 60s od momentu włączenia zasilania.

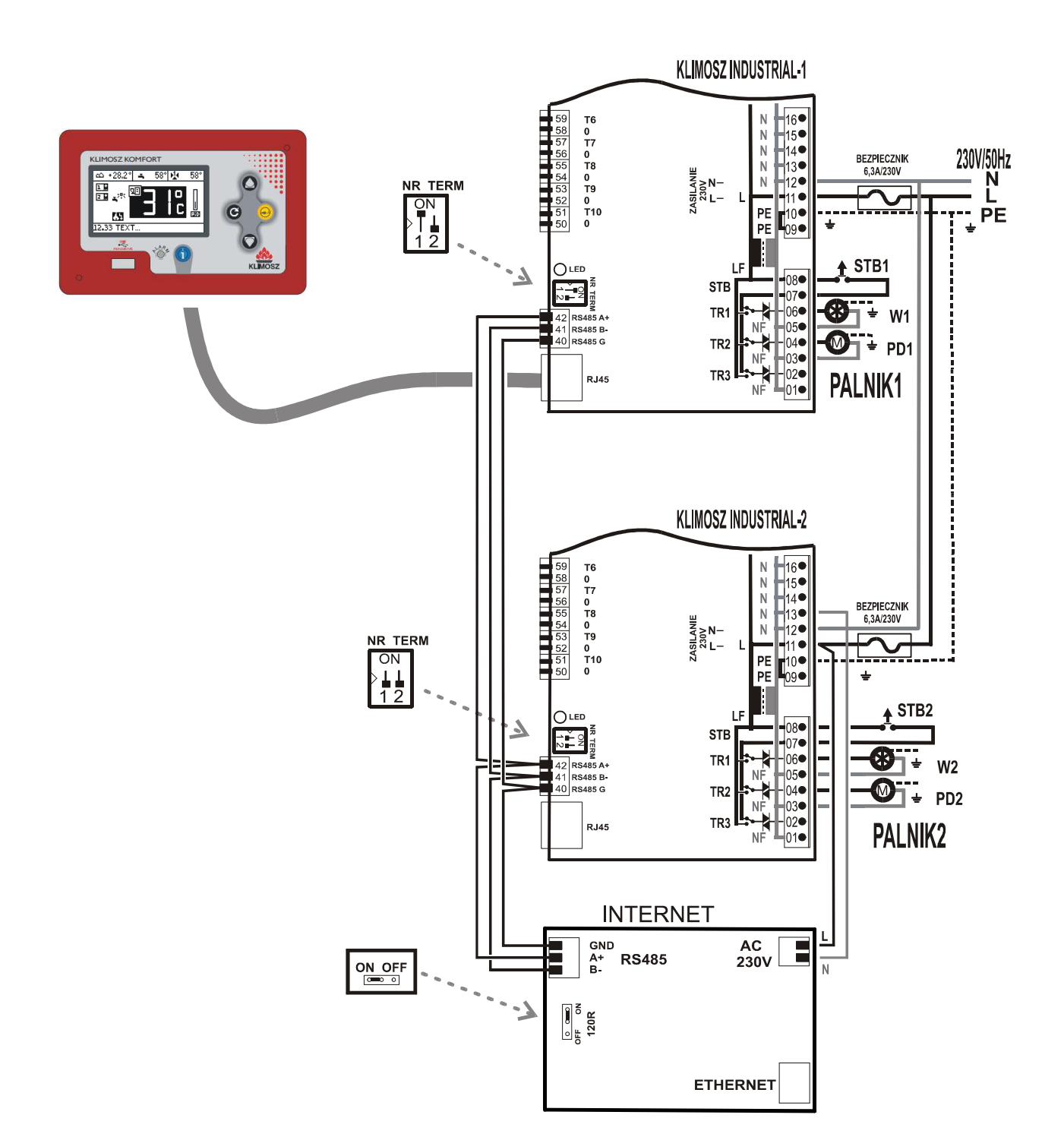

Rys.Int-1 Połączenie magistrali RS485 do modułu internetowego.

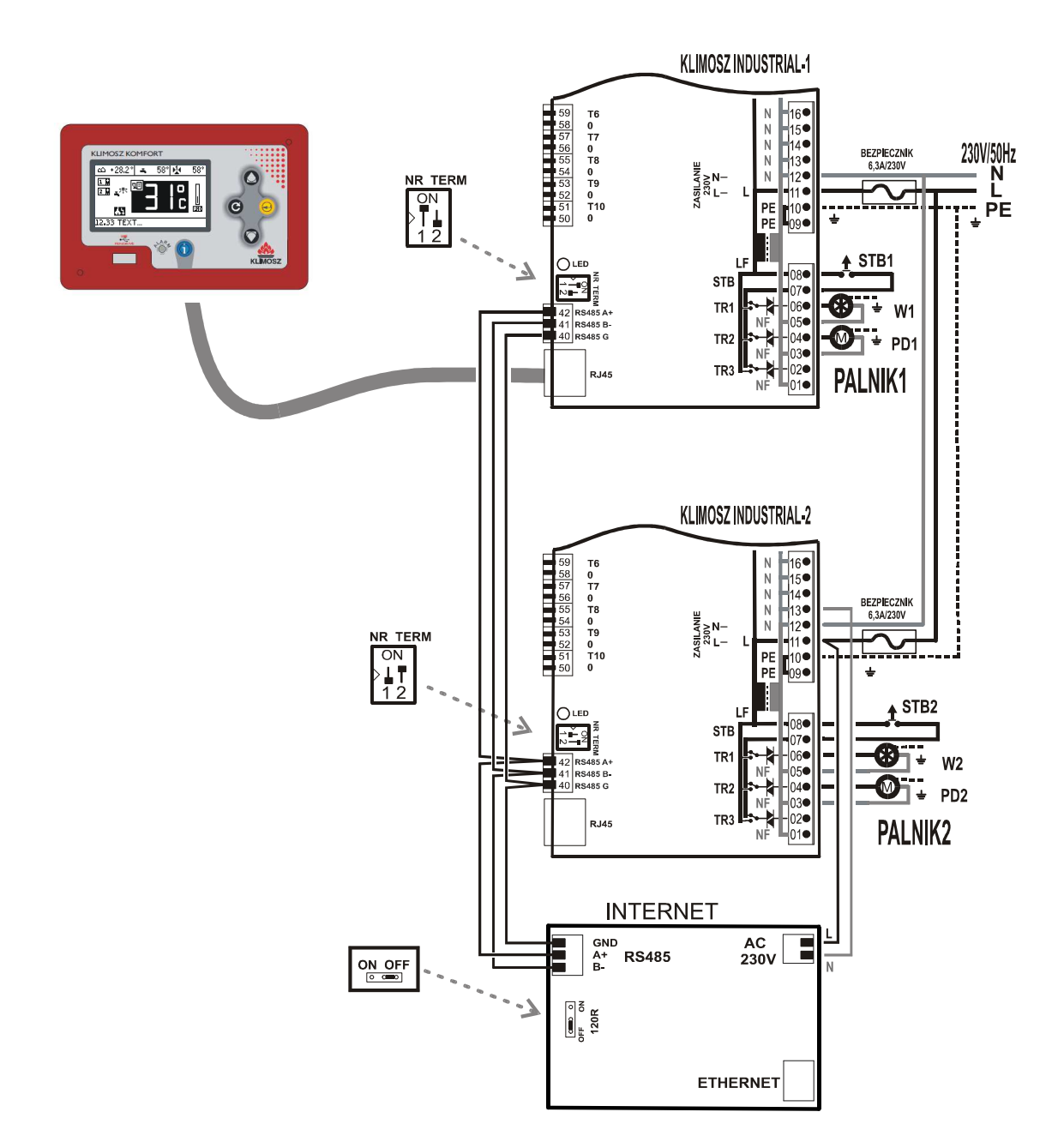

Rys.Int-2: Połączenie magistrali RS485 do modułu internetowego umieszczonego w pobliżu modułu wykonawczego RT161 (odległość do 50cm)

## **7.2 Stan łączności**

Na ekranie głównym (patrz p.3.2) w polu nr 85 wyświetlana jest jedna z ikon informująca o stanie łączności:

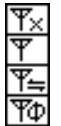

Moduł internetowy podłączony do systemu. Brak gotowości Moduł zgłasza gotowość Łączność lokalna (połączenie z ruterem) Łączność globalna (połączenie z serwerem)

Prawidłowo podłączony moduł internetowy "zgłasza" się do regulatora (zapala się ikonka stanu łączności na ekranie głównym) po czasie ok. 60s od momentu włączenia zasilania.